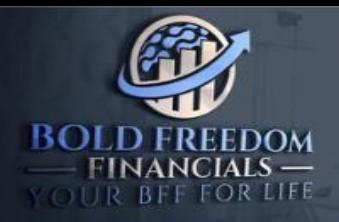

**Boldfreedomfinancials** 

 $\triangleright$  contact@boldfreedomfinancials.com

https://boldfreedomfinancials-yxjfu2r.gamma

**INSTRUCTIVO PARA VINCULAR SU CUENTA COMERCIAL A LA CUENTA PAMM DEL GESTOR BOLD FREEDOM FINANCIALS**

**1. En el costado izquierdo de la página seleccione la opción PAMM**

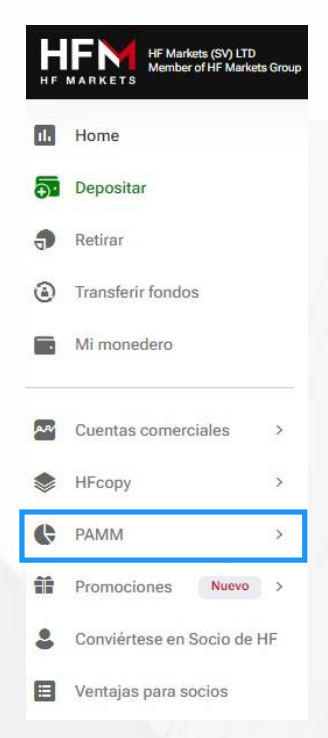

**2. Seleccione la opción cuenta de inversor,según su criterio acepte todas condiciones y continúe. Por último debe seleccionar "Elija nuevo gestor de fondos"**

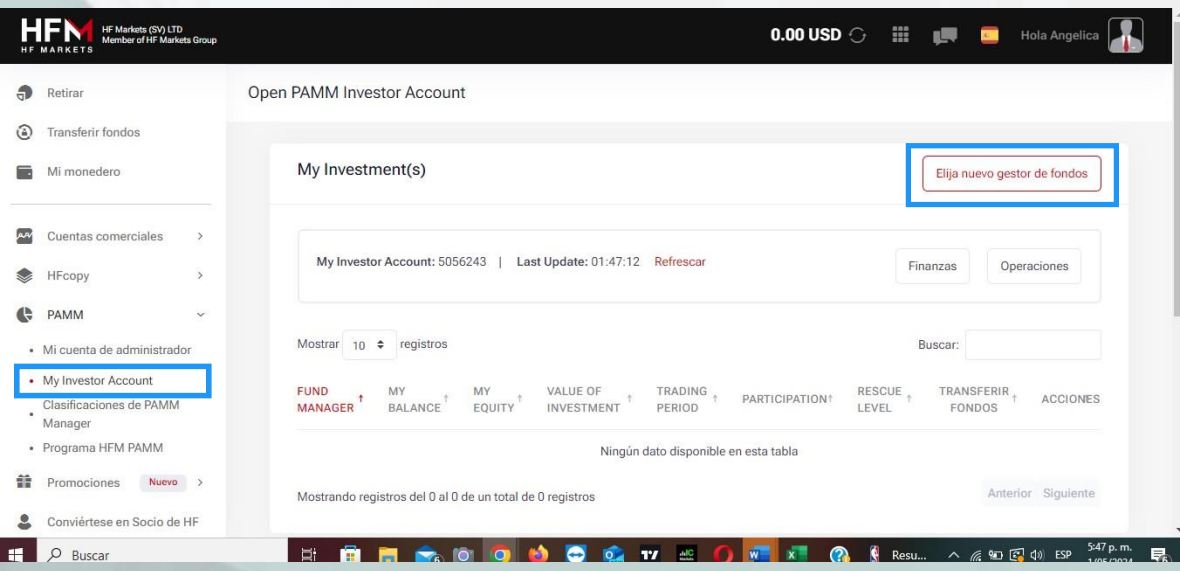

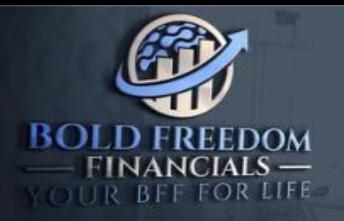

- $\triangleright$  contact@boldfreedomfinancials.com
- https://boldfreedomfinancials-yxjfu2r.gamma
- **3. Para vincular la cuenta de gestor de Bold Freedom Financials, en el filtro de "nombre" escriba BFF y de click en el nombre cuando despliegue el filtro.**

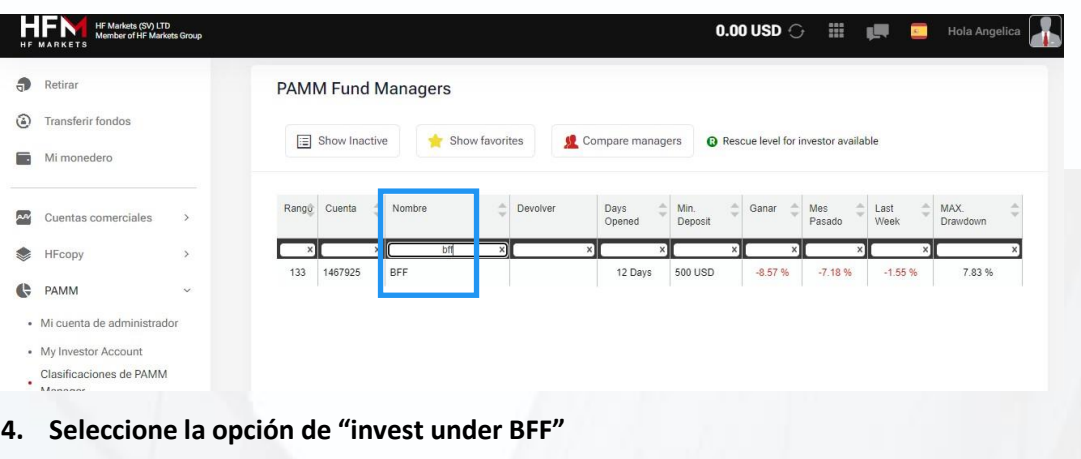

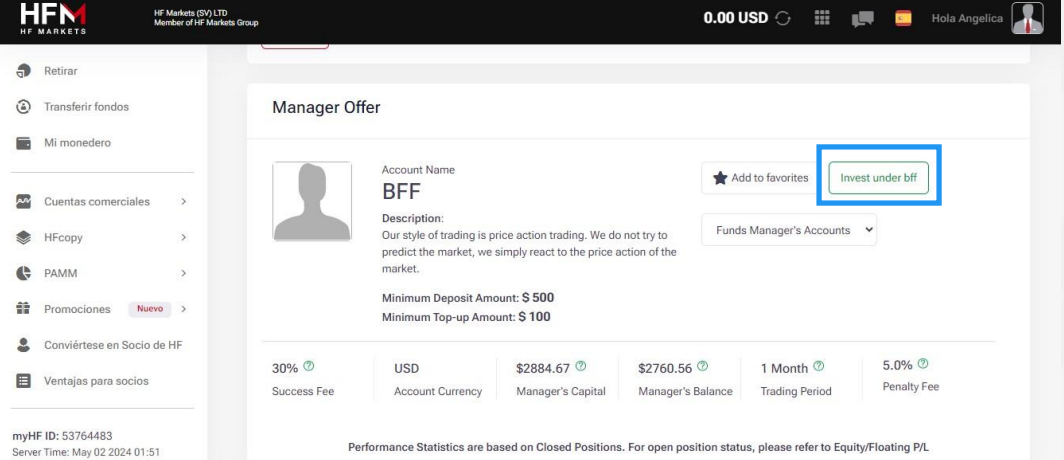

5. Indique su clave y el monto del depósito que tiene en su Wallet y seleccione la opción añadir **fondos.**

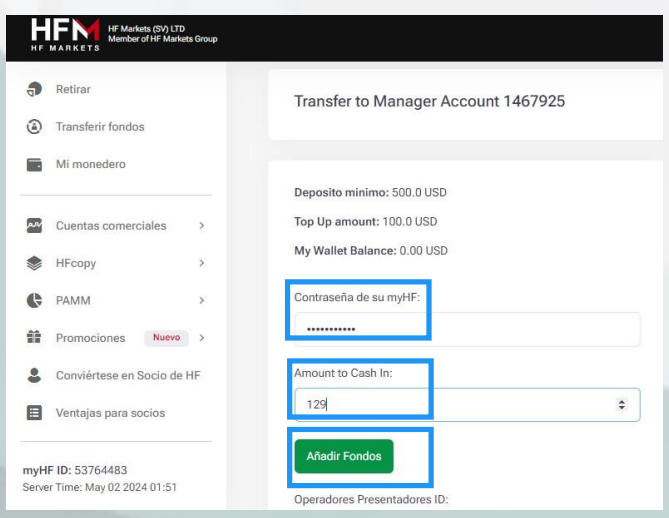

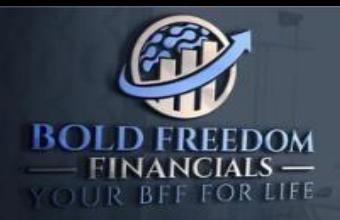

 $\bigcirc$  Boldfreedomfinancials

- $\triangleright$  contact@boldfreedomfinancials.com
- https://boldfreedomfinancials-yxjfu2r.gamma

## 6. Por último, seleccione continuar.

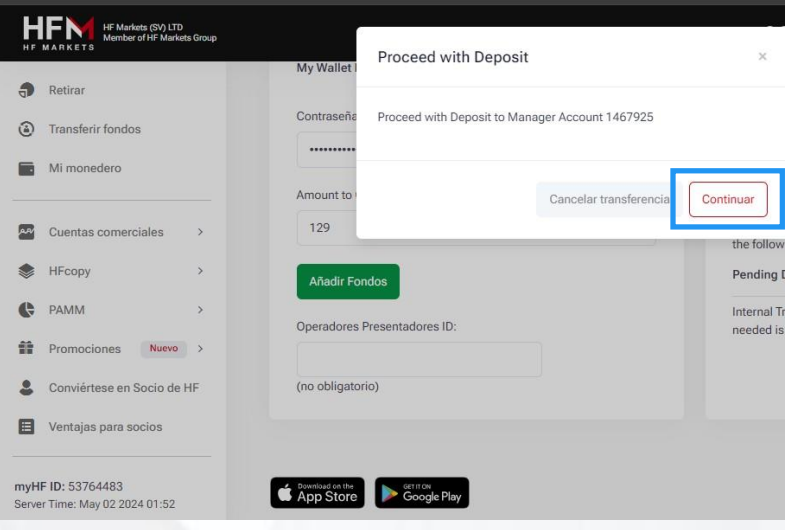